## **Quick guide for Installation and Setup** of Ultrasonic **Generators MSG x00** series

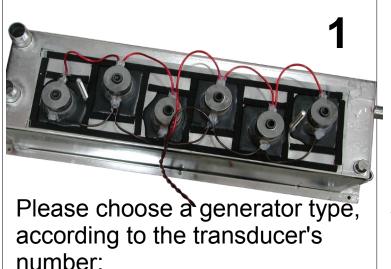

2 to 6 pieces - MSG 300 OF 8 to 12 pieces – MSG 600 OF 16 to 24 pieces - MSG 1200 OF Connect the generator to the acoustic load. HV - terminal must be connected to the middle electrode of the transducer. LV – terminal must be connected to the metal part of transducer and Earth (Green - Yellow wire) to the cleaner's body.

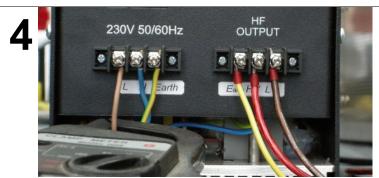

Connect the power supply as shown: L (Line), N (Neutral), Earth

5

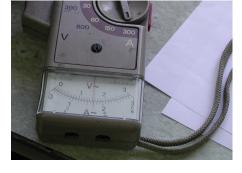

Use an ammeter to measure current consumption.

Check HV terminal - in the middle of HF terminal (Red wire). It must be connected to the middle electrode of the transducer, LV **6** terminal (the brown wire) must be connected to the metal part of transducer . Green - Yellow wire must be connected to the cleaner's

body.

Connect AL2684 Adapter to the USB port on your PC. Put 15 – pin connector to I/O port.

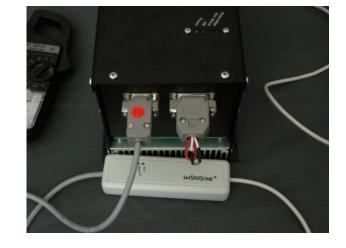

Turn counter clockwise to open fully inductivity.

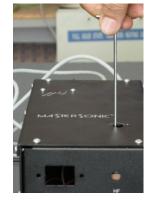

**9**Switch on power supply. Run the program msg OF exe a valid communication port to connect your PC to the generator. When it is ready to start in the fields are loaded the generators parameters and red light appears in the field over the start button.

> Adjust operating frequency of your transducers. Adjust PWMperiod 1000ms. PWM ratio 100%. Fast swiping, swiping and tracking range to be 0

MATTER ONK

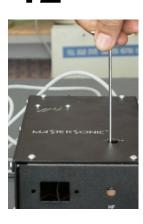

Increase the inductive compensation until find a maximum of current. The maximum current show the good resonance

connecting to the generator. Select

**13** Cut the restricted resistor from interface. Adjust the appropriate power and modulation for your transducers. Then save parameters by pressing WRITE button.

**11** Start the process by pressing START button. It should appears the specific noise of ultrasound. The field over START button becomes green. Move frequency bar up and down to get maximum ultrasonic activity. This can be found with most current.